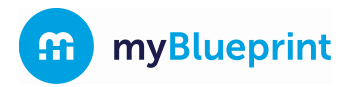

myBlueprint's *new* **online parent/guardian course selection approval** allows parent/guardian sign-off to be emailed and approved without requiring a paper form.

## **How students send email approval requests to a parent/guardian**

1. In myBlueprint, once students submit their courses they are prompted with a **Send Approval Email** option. Once clicked, a parent or guardian's email address can be added.

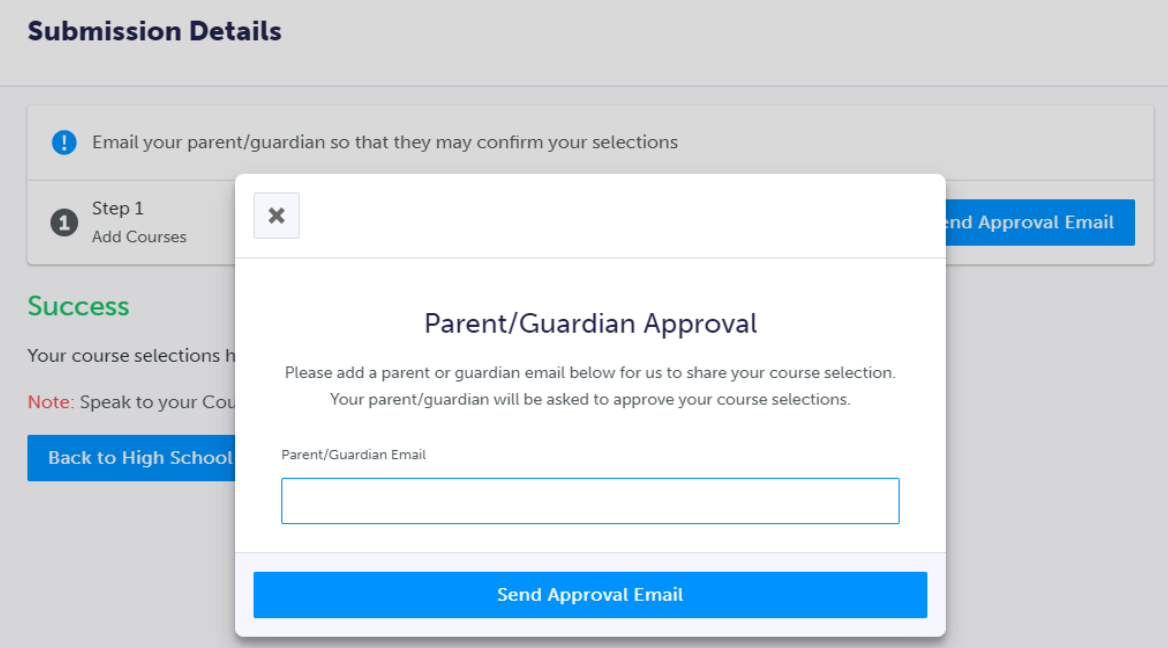

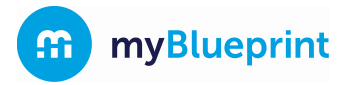

- 2. After entering an email address and clicking **Send Approval Email**, the parent/guardian receives a course selection approval request email, including:
	- a. The student's course requests
	- b. Alternate course requests, if any
	- c. Issues with course submission, if any (*e.g.* missing prerequisite, etc.)
	- d. Student comments, if any
	- e. Course guidance messages, if any

THIS IS AN AUTOMATED MESSAGE. PLEASE DO NOT REPLY!

myBlueprint

# **Course Selections approval request**

### Hi,

First102 Last102 has requested you approve their Course Selections.

To approve these choices, you must review the information below and click 'Approve Course Selections'.

Name: First102 Last102 School: Demo High School 2

#### **Courses Submitted:**

- · English (ENG4C1)
- Chemistry (SCH4CC)
- Interdisciplinary Studies (IDC4U1)
- Visual Arts (AVI2O1)
- Introduction to Business (BBI2O1)

### Alternate Courses Submitted:

• Guitar Music (AMG201)

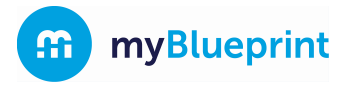

3. In the course selection approval request email, the parent/guardian has the option to **Approve** or **Reject** the student's selections by clicking a button or link in the email.

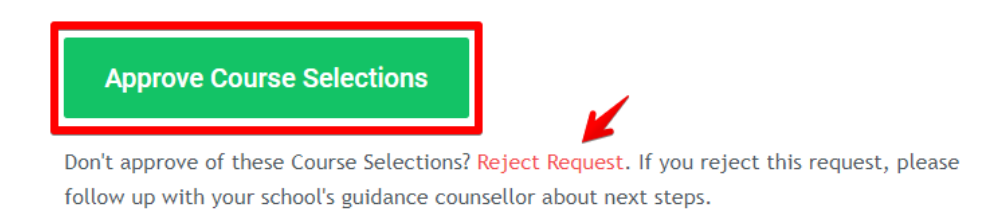

4. Students see a confirmation within their **High School Plan** indicating if their course selections have been approved or not by their parent/guardian.

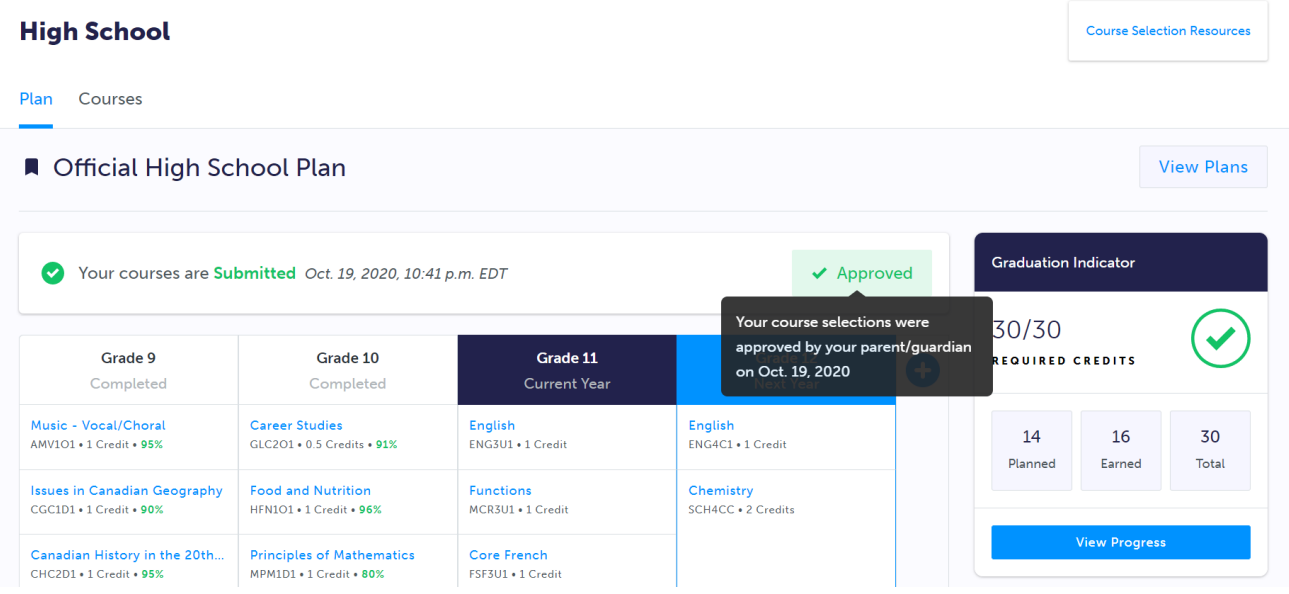